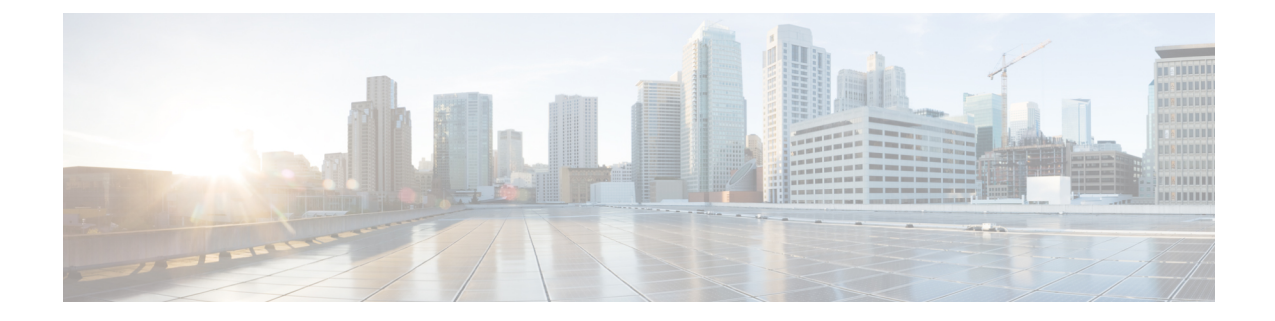

# マネージャとアシスタントの削除

この章では、Cisco Unified Communications Manager 一括管理 (BAT) を使用して、特定のマネー ジャ-アシスタント関連付けを Cisco Unified Communications Manager データベースから削除する 方法について説明します。

• Cisco Unified Communications Manager [からの特定のマネージャ](#page-0-0)/アシスタント アソシエーショ [ンの削除](#page-0-0), 1 ページ

## <span id="page-0-0"></span>**Cisco Unified Communications Manager** からの特定のマネー ジャ**/**アシスタント アソシエーションの削除

Cisco Unified Communications Manager から特定のマネージャ/アシスタント アソシエーションを削 除できます。

## はじめる前に

削除する特定のマネージャ/アシスタント アソシエーションのユーザ ID を含む CSV データ ファ イルが必要です。

たとえば、ユーザ ID「jmorgan」のアシスタントが、ユーザ ID「rcraig」および「dbaker」の 2 人 のマネージャに割り当てられているとします。アシスタントjmorganがrcraigだけに割り当てられ るようにマネージャ/アシスタント アソシエーションを変更するには、次のエントリを含む CSV データ ファイルを作成することにより、jmorgan と dbaker のアソシエーションを削除できます。 jmorgan,dbaker

#### 手順

ステップ **1** [一括管理(Bulk Administration)] > [マネージャ/アシスタント(Managers/Assistants)] > [マネー ジャ/アシスタントの削除 (Delete Managers/Assistants) 1の順に選択します。

[マネージャ/アシスタントの削除 (Delete Managers/Assistants Configuration) 1ウィンドウが表示さ れます。

- ステップ **2** [ファイル名(File Name)] フィールドで、このタイプの一括トランザクション用に作成した CSV ファイルを選択します。
- ステップ **3** 削除のタイプを次のように選択します。
	- 1人のマネージャに割り当てられたアシスタントの削除(Delete associated assistants for one manager)
	- 1人のアシスタントに割り当てられたマネージャの削除(Delete associated managers for one assistant)
- ステップ **4** [ジョブ情報(Job Information)] 領域に、ジョブの説明を入力します。
- ステップ **5** 削除方法を選択します。次のいずれかを実行します。
	- a) すぐにマネージャ/アシスタント アソシエーションを削除する場合は、[今すぐ実行(Run Immediately)] をクリックします。
	- b) 後でマネージャ/アシスタントアソシエーションを削除する場合は、「後で実行 (Run Later) 1 をクリックします。
- ステップ **6** 必要なマネージャ/アシスタント アソシエーションを削除するためのジョブを作成するには、[送 信(Submit)] をクリックします。 [ジョブの設定(Job Configuration)] ウィンドウを使用して、このジョブをスケジュールまたはア クティブ化します。

### 関連トピック

BAT ログ [ファイル](cucm_b_bulk-administration-guide-1201_chapter_01001110.pdf#unique_110) Cisco Unified [Communications](cucm_b_bulk-administration-guide-1201_chapter_011101.pdf#unique_206) Manager Assistant [ジョブのスケジュール設定の管理](cucm_b_bulk-administration-guide-1201_chapter_01001101.pdf#unique_107)